# *KIT-V850E2/MN4-TP-H*

ユーザーズ・マニュアル(Rev.1.02)

*RealTimeEvaluator*

# ■ ソフトウェアのバージョンアップ

● 最新のRTE for Win32 (Rte4win32)は、以下のサイトよりダウンロードできます。

http://www.midas.co.jp/products/download/program/rte4win\_32.htm

# ■ ご注意

- KIT-V850E2/MN4-TP-H(プログラム及びマニュアル)に関する著作権は株式会社マイダス・ラボが所 有します。
- 本プログラム及びマニュアルは著作権法で保護されており、弊社の文書による許可が無い限り複 製、転載、改変等できません。
- 本製品は万全の注意を持って作製されていますが、株式会社マイダス・ラボは当該製品について、 不具合が内在していないことを保証しません。
- 本製品をご利用になった結果については、販売会社、及び、株式会社マイダス・ラボは一切の責 任を負いません。
- 本プログラム及びマニュアルに記載されている事柄は、予告なく変更されることがあります。

■ 商標について

- MS-Windows、Windows、MS、MS-DOSは米国マイクロソフト・コーポレーションの商標です。
- そのほか本書で取り上げるプログラム名、システム名、CPU名などは、一般に各メーカーの商標で す。

# 改訂履歴

Rev. 1.00 2010.03.20 初版<br>Rev. 1.01 2010.06.24 仕様変更に伴う修正 Rev. 1.01 2010.06.24 ・2章 ハードウェア仕様のブレーク機能 ・7章 ブレークポイントの説明変更 デュアルコアでの注意事項を追加 ・付録.B abpコマンドのseq12,seq34,execパラメータを削除 Rev.1.02 2010.11.08 付録.B optbyteコマンドを追加

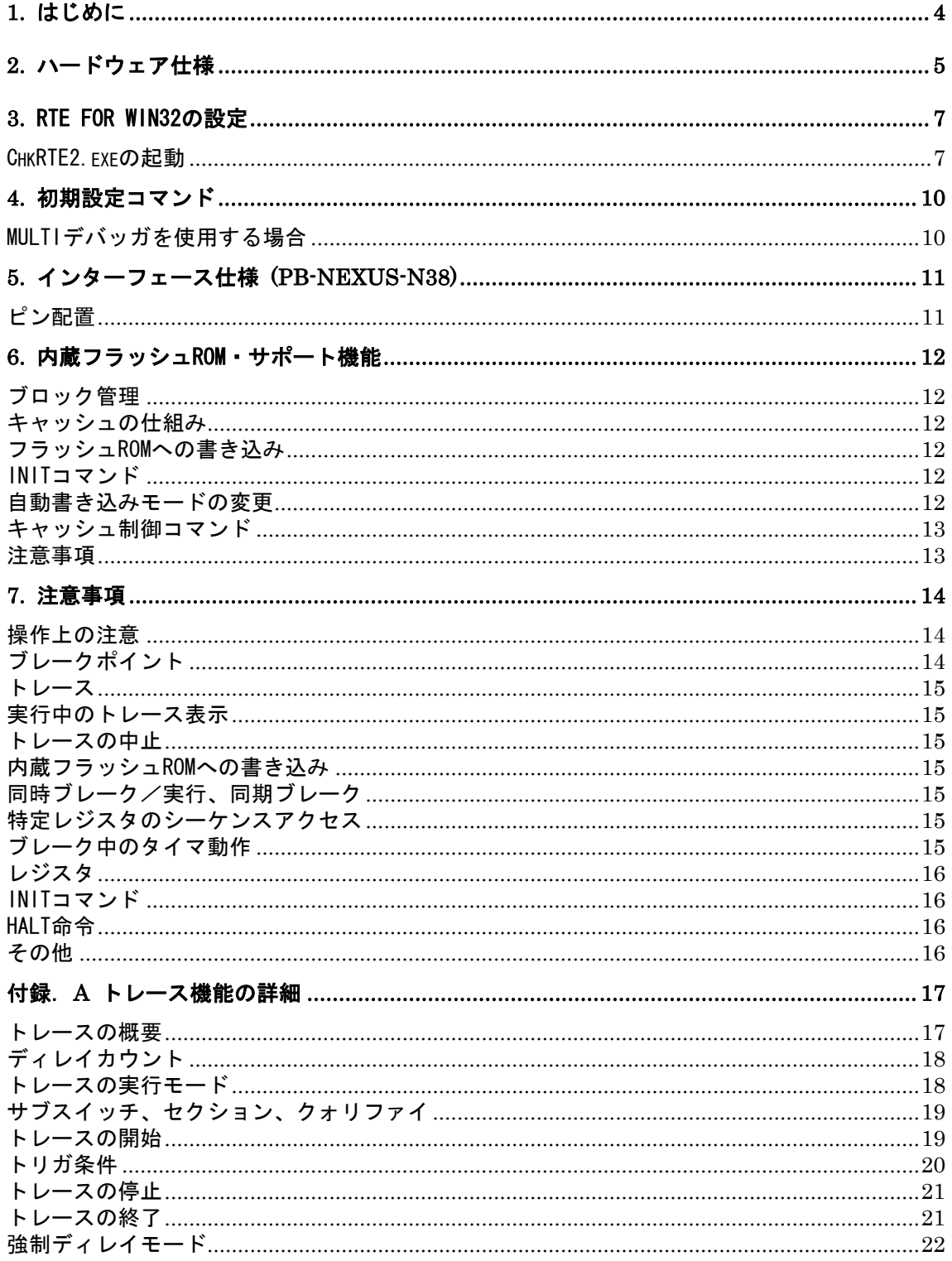

# **1.** はじめに

KIT-V850E2/MN4-TP-HはNEC製RISCマイコン:V850E2/MN4を搭載したシステムをインサーキッ トエミュレーションするためのキットです。

本製品には下記のものが付属します。

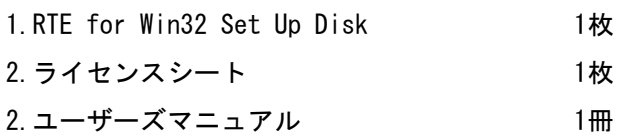

本KITをご使用になるためには、以下のハードウェアが必要です。

・ICE本体 :RTE-2000H-TP-x-x

・ポッド :PB-NEXUS-N38

# **2.** ハードウェア仕様

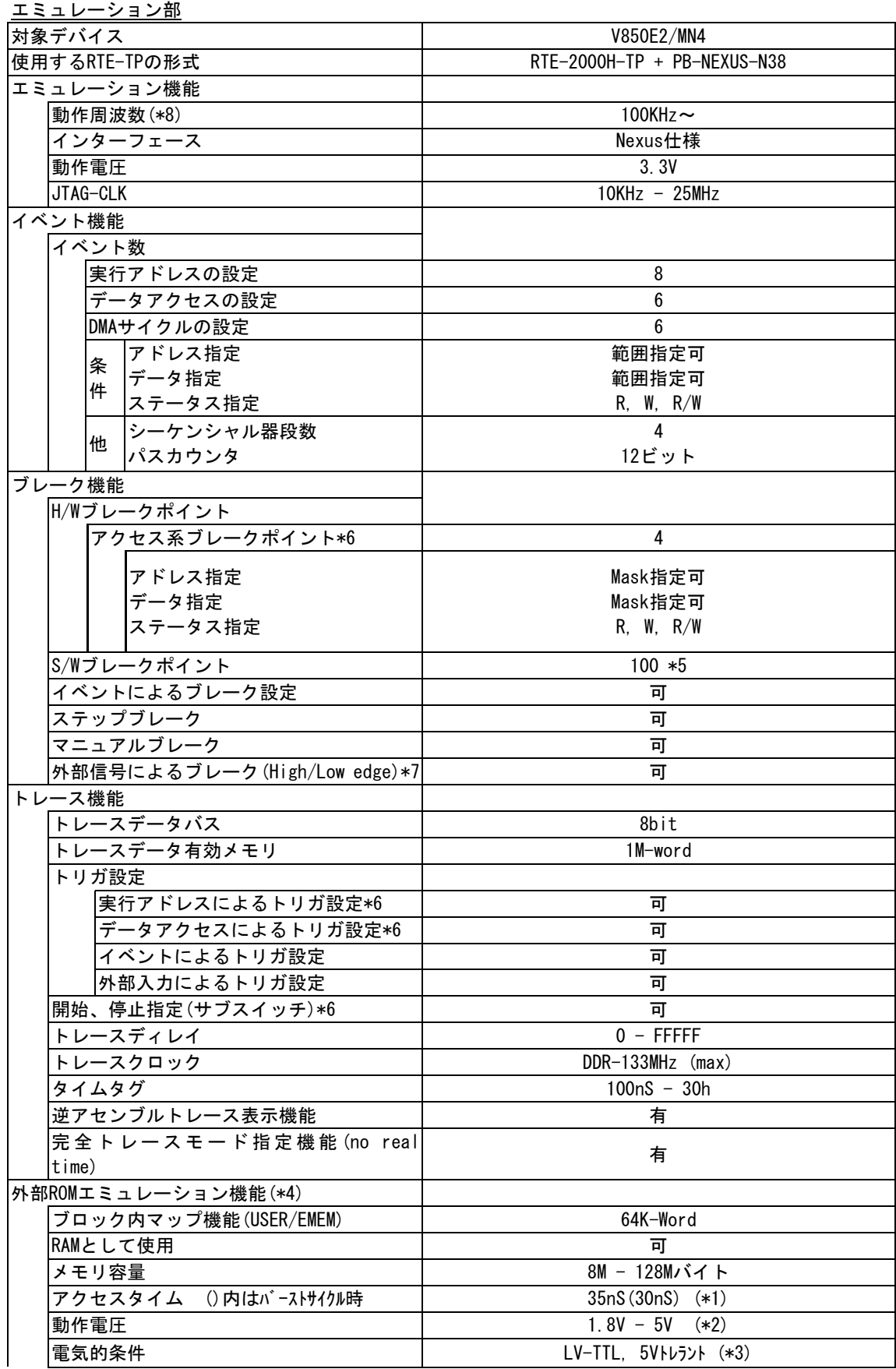

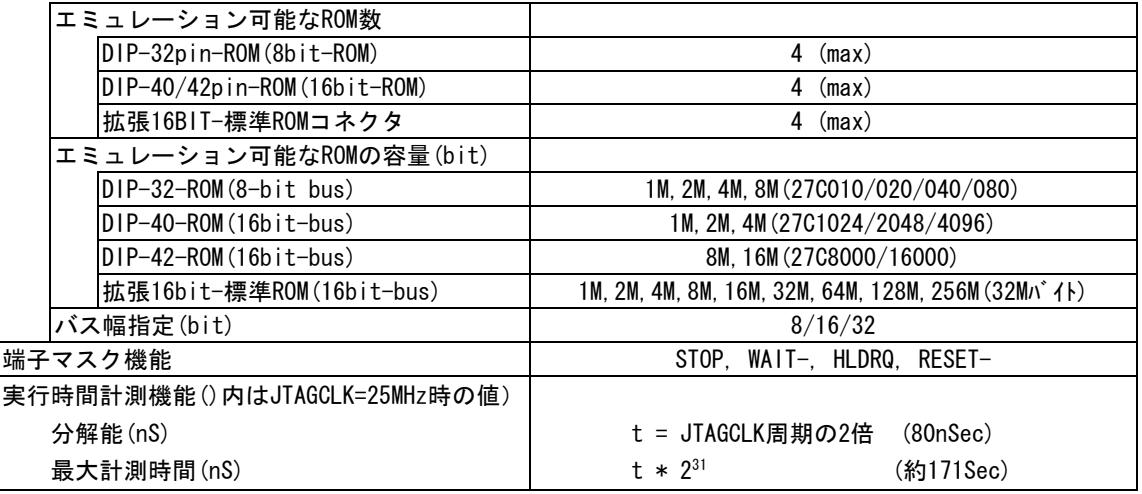

\*1,2,3. RTE-2000H-TP+CBL-STD16-2Kを使用した場合の値です。

\*2. 2.3V以下で使用する場合は各ケーブルのDC特性に注意ください。電気的に整合しない場合があります。

- \*4. ユーザシステム上にROMエミュレーションケーブルを接続するためのROMソケット、または専用の コネクタが必要です。詳しくはRTE-2000H-TP本体のマニュアルを参照ください。 尚、RTE-2000H-TPでは、E.MEM基板を最大4枚まで実装でき、その時の最大容量は128Mバイトです。
- \*5. ROM領域内へのソフトウェア・ブレークポイントの最大設定数は8点までです。
- \*6. 以下は同一の資源をシェアしています。

・アクセス系ブレークポイント

- ・実行アドレス、及びデータアクセスによるトレーストリガ
- ・サブスイッチの通過条件
- \*7. 外部信号のブレークを有効にするためには、EVTI-信号を占有します。
- \*8. 100KHz以下での動作をご希望の場合は、別途ご相談ください。

### **3.** RTE for WIN32の設定

『RTE for WIN32』の設定について説明します。

#### ChkRTE2.exeの起動

ユーザシステムとの接続を完了し、全ての機器の電源が投入された状態で ChkRTE2.exeを 起動し、『RTE for WIN32』の環境設定を実施してください。『RTE for WIN32』の環境設定 は、新規にハードウェアを設置した時に必ず1回は実施してください。

### <RTEの設定>

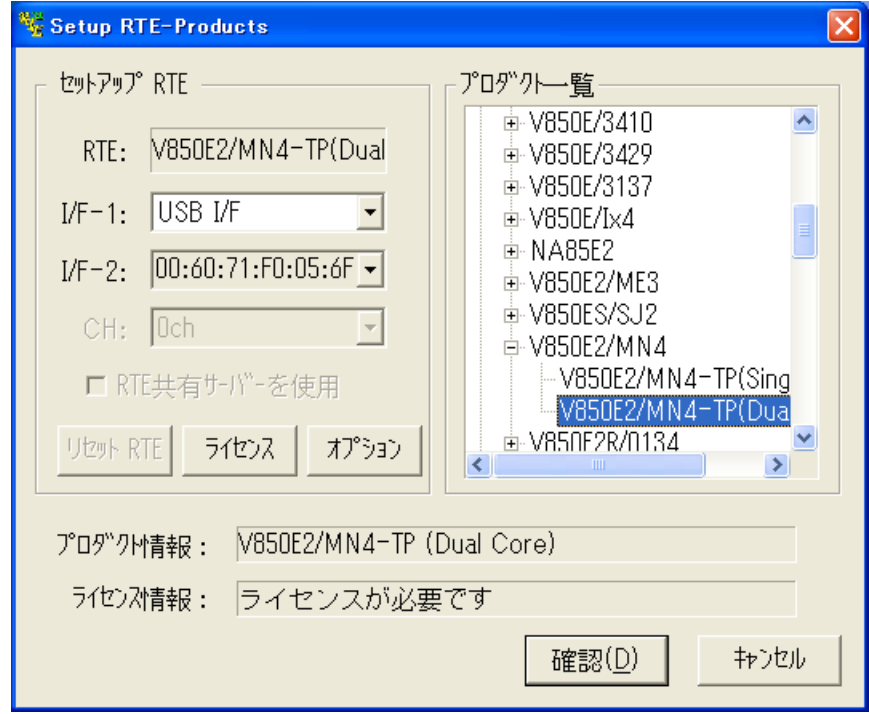

#### <RTEの選択>

プロダクト一覧より、 TP の下層にある V850E2/MN4-TP(SingleCore) 、 V850E2/MN4-TP(DualCore) のどちらかを指定してください。 V850E2/MN4-TP(SingleCore) : シングルコアのマイコンの場合に指定 V850E2/MN4-TP(DualCore) : デュアルコアのマイコンの場合に指定 <I/F-1, I/F-2の選択> 使用するホストインターフェースに合ったものをプルダウンメニューから 選択して指定してください。(画面は、USB-IFを割り付けた場合です) <ライセンス> ボタンをクリックして、KITに添付のライセンス設定シートを見て、ライセ

ンスの設定を行ってください。詳細は、『RTE for WIN32』のマニュアルを 参照してください。

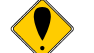

rte4win32は、Ver.7.04.06 ~をご使用ください。

### <オプション>

このボタンをクリックして、セキュリティIDコードを入力してください。

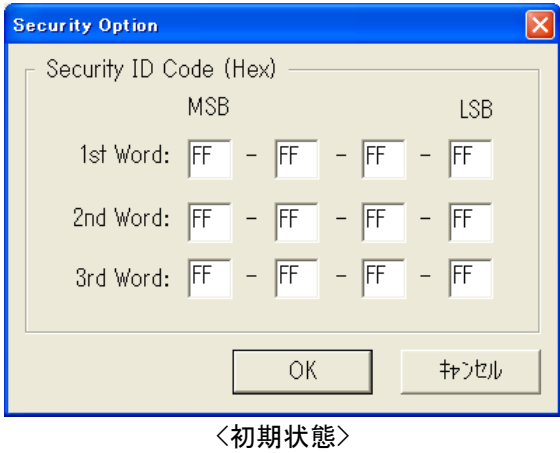

以下は、IDコードの入力例です。IDコードを変更した場合、このオプション 画面で必ず同じ値に変更してください。

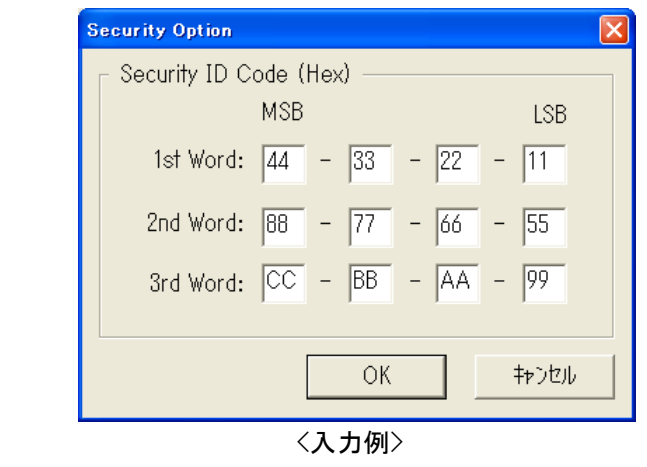

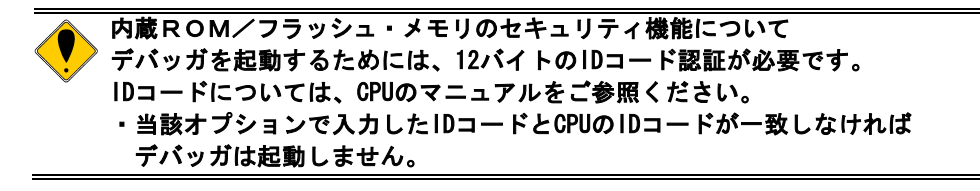

<機能テスト>

機能テストは、ユーザシステムとの接続が正しく行われ、IDコードの認証が パスできる状態になっていることが必要です。RTEの設定後、画面の指示に 従い機能テストを実施すると、正常終了時に下記のダイアログが表示されま す。この状態になれば、デバッガからの制御が可能です。

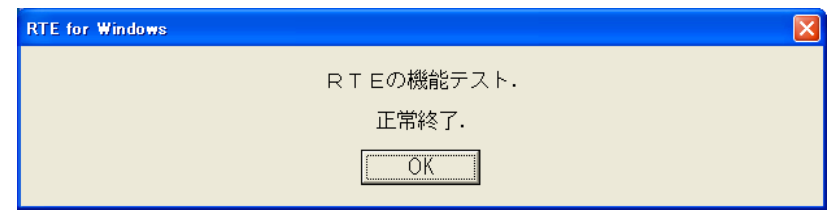

途中でエラーになる場合は、ユーザシステムに障害があるか、JTAG-IFケーブルが正しく 接続できていない可能性がありますので、それらの確認を行ってください。

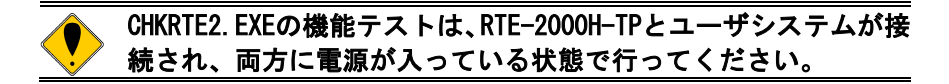

### **4.** 初期設定コマンド

デバッグを開始する前に、ユーザシステムのハードウェアに依存した初期設定が必要です。 初期設定のためのコマンドとして以下が用意されていますので、必要に応じて、正しく設定 してからご使用ください。

### MULTIデバッガを使用する場合

 ターゲットウインドウ内で以下の内部コマンドを使用します。 ENVコマンド ・端子マスクの指定 ・JTAGクロックの指定 ・その他 IFROMENV ・内蔵フラッシュROMの書込みに関する設定 ROMコマンド ・ROMのエミュレーション条件の指定 NC/NCDコマンド ・デバッガ内のキャッシュ機能領域の指定 NSPB/NSPBDコマンド ・ソフトブレーク禁止領域の指定 NROM/NROMDコマンド ・強制ユーザ領域の指定

# **5.** インターフェース仕様 **(PB-NEXUS-N38)**

# ピン配置

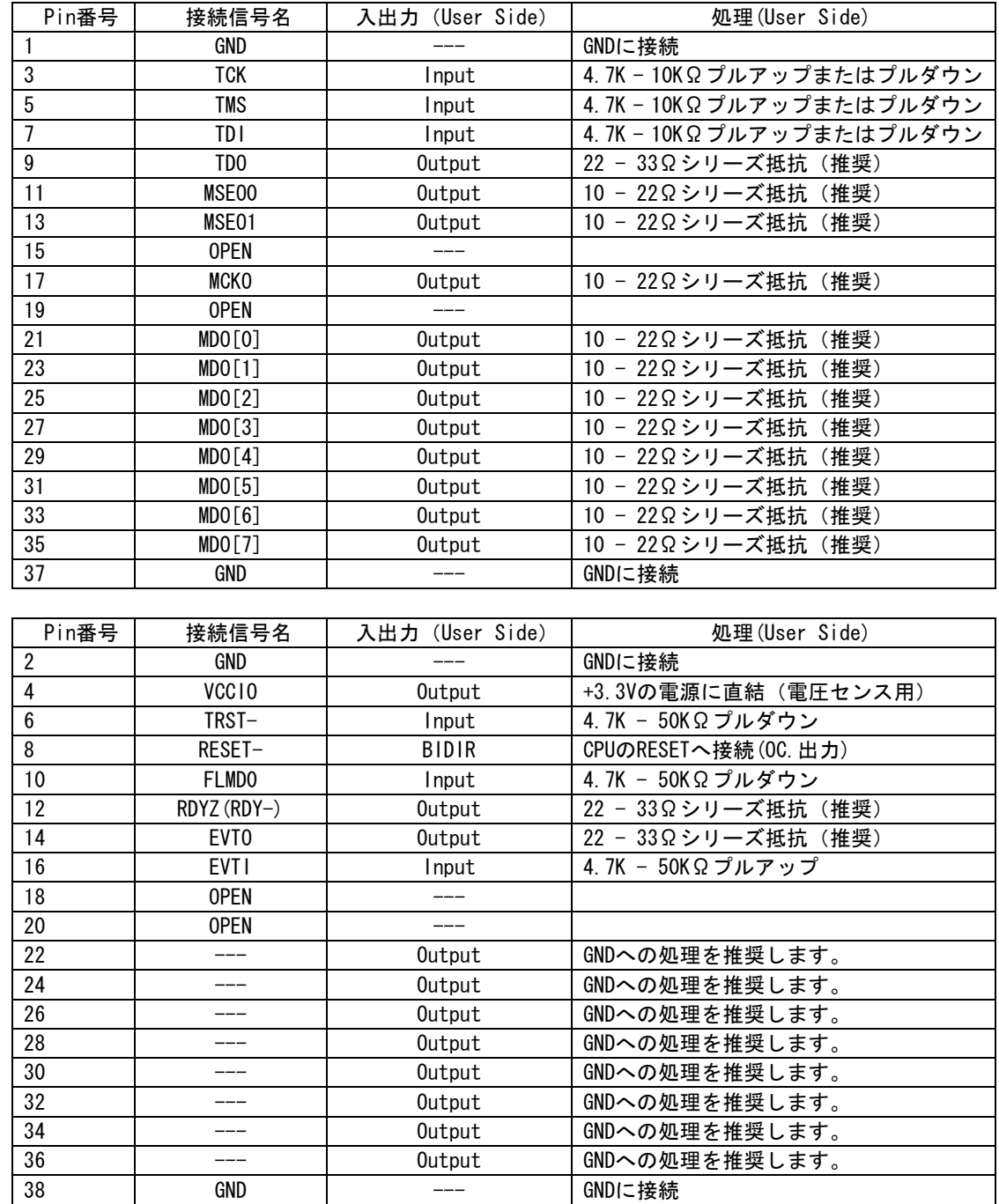

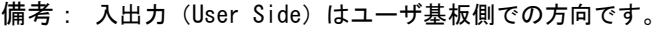

#### **6.** 内蔵フラッシュROM・サポート機能

本キットでは、内蔵フラッシュROMに対し自動書き込みをサポートしています。これはフ ラッシュROM領域に対するデバッガからの書き込み(ダウンロードやその他のメモリライト 操作)を一旦ホスト上のメモリに保存(キャッシュ)しておき、実行コマンドが発行された 時点で、フラッシュROMの内容と異なる部分に対し、自動的に書き込みを行い、実行を開始 する機能です。

この機能を禁止する為には、"ifromenvコマンド"で禁止の設定をしてください。

本機能の詳細を以下に説明します。

ブロック管理

フラッシュROMは複数のブロック(4K)で構成されているため、このブロックを1単位とし て管理し、各ブロックの状態を次の3つに分類します。

- · INVALID : キャッシュ(保存) していない状態(=初期状態)
- ・VALID :キャッシュしている内容とフラッシュROMの内容が同じ状態
- ·DIRTY : キャッシュしているが、実際のフラッシュROMの内容とは異なる状態

### キャッシュの仕組み

書き込みデータ、及びフラッシュROMの内容は次の条件でキャッシュされます。

- ・メモリリード時
- フラッシュROM領域をリードした時、該当ブロックがINVALIDの場合にフラッシュROMか らリードして保存します。状態はVALIDになります。該当ブロックがINVALID以外のとき は、キャッシュしたデータを表示します。
- ·メモリライト(ダウンロードやその他のライト操作)時
- フラッシュROM領域へのライトは、該当ブロックがINVALIDの場合は一旦フラッシュROM から読み出した値をキャッシュに入れ、その後、キャッシュに対してライトデータを変 更します。このとき、ライトデータとキャッシュデータが一致した場合はVALIDに、一 致しない場合はDIRTYになります。

フラッシュROMへの書き込み

実際にフラッシュROMへ書き込みを行うのは、プログラムを実行(RUN,STEP)するときで す。

- ・実行に先立ち、DIRTYのブロックを書き込みます。
- ・書き込みは、ERASE -> WRIT E-> 内部VERIFY ( -> READ VERIFY )で行います。
- ・書き込み後、状態はVALIDになります。

INITコマンド

INITコマンドを行うとキャッシュ状態はすべてINVALIDになります。この時、書き込みは 行いません。

自動書き込みモードの変更

ifromenvコマンドで設定を変更した場合は、キャッシュの状態はすべて一旦INVALIDにな ります。この時、書き込みは行いません。

キャッシュ制御コマンド

- キャッシュの状態を強制的に変更する以下の2つのコマンドが用意されています。
- ・ifromclear :キャッシュの状態を全てINVALIDにします。 この時、書き込みは行いません。
- ・ifromflush :DIRTYのブロックをフラッシュROMに強制的に書き込みます。 書きこみ後の状態は、VALIDです。
- ・ifromrefill :フラッシュROM領域を全領域読み出し、キャッシュし直します。 全てVALIDになります。

### 注意事項

- ・キャッシュがDIRTY状態でプログラムを実行した場合、実際に実行が始まるまでに20秒 程度待たされる場合があります。これがフラッシュROMへの書き込み時間です。
- ・この時、MULTI(デバッガ)が以下の確認メッセージを表示する場合があります。

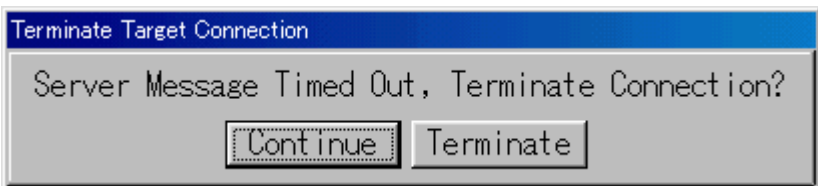

表示された場合、Continueをクリックして続行させてください。

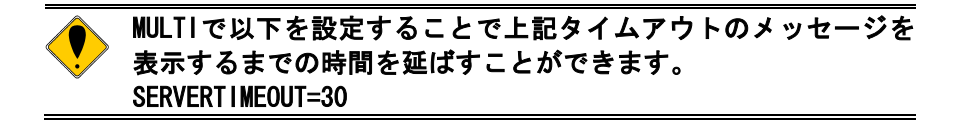

### **7.** 注意事項

KIT-V850E2/MN4-TPを使用するにあたり、注意して頂く事項を以下にまとめます。

操作上の注意

- 1)ICE本体の電源が切れている状態で、ユーザシステムの電源を入れないでください。 双方の故障の原因となります。
- 2)当該ICEは、CPU内部のデバッグ制御回路(DCU)を外部から制御するものです。 そのため以下の条件が満たされていない場合、正しく動作しません。
	- \* ユーザシステムとJTAG-IFケーブルが接続されていること。
	- \* ユーザシステムの電源が投入され、CPUが正しく動作できる状態にあること。
	- \* IDコードの設定が正しく行われていること。(3.RTE for WIN32の設定参照)
- 3)MULTIデバッガを使用してデュアルコアのCPUをICEする場合のサーバ起動方法は以下 です。

connect rteserv2 –cpu PE1 –cpu PE2 -multicore

なお、次のようにデュアルコアのCPUを、PE1のみで起動しないでください。 connect rteserv2 –cpu PE1 -multicore

特定レジスタのシーケンスアクセスを妨害する可能性があります。

※シングルコアのマイコンを起動する場合は、rteserv2をパラメータなしで起動して ください。

MULTIデバッガは、V5.1.6c ~ をご使用ください。

ブレークポイント

- ・ ROM領域へ設定できるブレークポイントの最大数はEXTBRK機能による8ポイントです。この 8点はソフトウェア・ブレークポイントとして扱われます。
- ・ MULTIデバッガのソースウインドウ上からROM領域へ設定するブレークポイントは、EXTBRK 機能を使用したブレークポイント(8点)が使用されます。ROM領域には、これ以上の数のブ レークポイントは設定できません。

MULTIデバッガ使用時の注意事項 MULTIデバッガでは暗黙的に以下でブレークポイントが使用されます。 1. ソースレベルでのStep, Next, Return, Come等の実行時:2点 2. ソースレベルでダウンロード直後の実行開始時:1点 3. syscall機能使用時:1点(常時) ROMに配置したプログラムをデバッグする場合は、これらを含めてブレーク ポイントの設定数の上限を越えないように配慮する必要があります。設定数 が越えた場合、以下のエラーが表示されます。 (0x89) Failure to write software breakpoint

- ・ RAM領域へのブレークポイントの設定はソフトウェア・ブレークポイント(ブレーク命令 への書き換え)が使用されます。デュアルコア・マイコンでは、このソフトウェア・ブレ ークポイントは、どちらのコアから設定されたブレークポイントであっても、そのアドレ スを実行すればブレークします。しかし、設定したコア以外のコアでブレークした場合、 ICEは自動的に継続実行を行ないますので、デバッガからは見かけ上、ブレークしたこと はわかりません。
- ・ デュアルコアでソフトウェア・ブレークポイントを設定する時に他方のコアが実行してい る場合、ICEはそのコアを一時的にブレークし、ソフトウェア・ブレークポイントを設定 した後、すぐに再開する処理を行います。(ICE内部で自動的に行われる処理です)。

トレース

MULTIデバッガでトレースを行なう方法として、Multiのトレース機能(TimeMachine)を使う 方法とターゲットウインドウ内でrte4win32の内部コマンドのトレースコマンドを用いる 方法の2通りがあります。これらを同時に使用することはできませんので、Multiのトレー ス機能(TimeMachine)を使う場合は、内部コマンドでトレース関連のコマンドは使用しない でください。また、逆にターゲットウインドウ内で内部コマンドでトレースを使用する場 合は、TimeMachineを無効に設定し、初期設定が残っている場合は、再設定し直してからご 使用ください。

※2010年6月14日現在、TimeMachineは未対応です。

実行中のトレース表示

内蔵ROMの空間で実行するプログラムは、実行中でもトレース表示が可能です。これは、デ バッガからプログラムをダウンロードする時点でPC上のメモリにプログラムの内容を写像 (キャッシング)しているためです。但し、デバッガが実行中のトレース表示を禁止して いる場合はできません。

キャッシングは、内部コマンドのifromenvコマンドで設定します。

トレースの中止

デュアルコアのCPUをICEしている場合、どちらかのコアでトレースを中止すると、両コア のトレースが中止されます。また、どちらかのコアでトレース結果の表示を行った場合も 同様に両コアのトレースを中止します。

内蔵フラッシュROMへの書き込み

デュアルコアのCPUでは、内蔵フラッシュROMへの書き込みは両コアがブレーク中でなけれ ばなりません。自動書き込みの場合は、一度両コアがブレークし、その後どちらかのコア の実行開始時に自動で書き込みます。

同時ブレーク/実行、同期ブレーク

MULTIデバッガのタスクマネージャを使用して、デュアルコアの両コアを同時にブレークし たり、実行したりすることができますが、これは、ソフト処理によるものですので、両コ アの間でソフト処理分の時間差が生じます。

しかし、ブレークは、autobreak機能(デフォルトでON)により、両コアのハードウェアに よる同期ブレーク機能を使うことで、両コアの間での時間差はほとんどありません。

特定レジスタのシーケンスアクセス

ICEはブレーク中のデバッガからのアクセスが特定レジスタのアクセスシーケンスを妨害 しない機能を有効にしていますが、デュアルコアの場合にこの機能が有効になるのは、両 コア共にブレークしたときです。どちらかのコアが実行中のときは、この機能は無効です ので、特定レジスタのシーケンス中に片方のコアのみがブレークし、デバッガから操作を した場合は、アクセス中のシーケンスを妨害する可能性があります。

ブレーク中のタイマ動作

ICEはブレーク時にタイマ、シリアルインターフェース、A/Dコンバータのカウント動作を 停止する機能を持ち、内部コマンドのenvコマンドのsvstopパラメータで設定できます。デ フォルトではOFFになっていますので、必要に応じて設定してください。

 デュアルコアでこの機能を有効にした場合は、どちらかのコアがブレークするとカウン ト動作が停止しますので、別々に実行・ブレークの操作している場合は注意してくださ い。

### レジスタ

次のレジスタの値は変更できません。デバッガでは見かけ上変更できるものがありますが、 ICEで専有するレジスタですので、CPUには反映されません。 DBPC, DBPSW, DIR, BPAV, BPAM, BPDV, BPDM, DBWR

### INITコマンド

内部コマンドのINITコマンドをデュアルコアで使用した場合は、両コアが初期化されます。

### HALT命令

HALT命令でブレークした場合、ブレーク時のアドレスは、HALT命令の次の命令の先頭アドレ スになります。

その他

製品にリリース・ノート等が添付されている場合は必ずそれらも参照ください。

### 付録.**A** トレース機能の詳細

内部コマンドを使用したリアルタイムトレース機能について説明します。

トレースの概要

リアルタイムトレースは、CPUおよびDMAから出力された実行内容(トレースデータ)を、実 行ごとにICE内のトレースバッファに書き込みます。この内容は、"trace"コマンドで見ること ができます。

トレースデータの取り込みは、トレースモード、トレース開始条件、トリガ条件、セクショ ン条件、クォリファイ条件などの設定によって指定できます。トレースデータ取り込みの流れ については、図 1、図 2を参照してください。

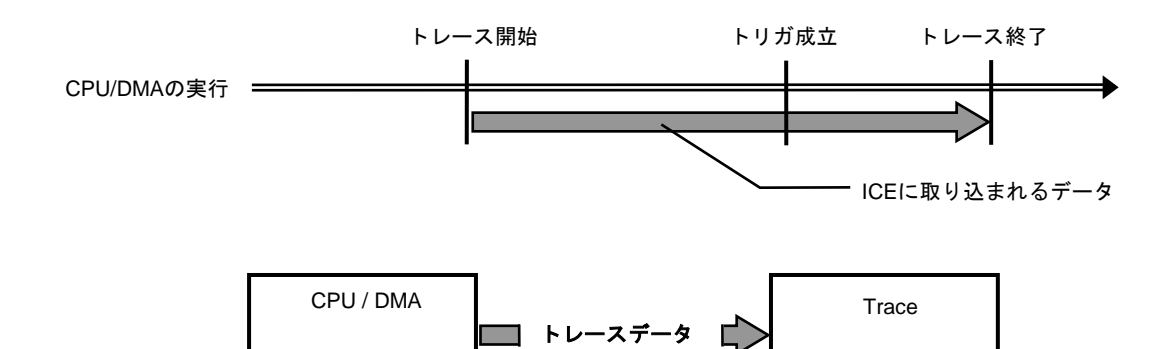

図 1トレースデータ取り込みの流れ

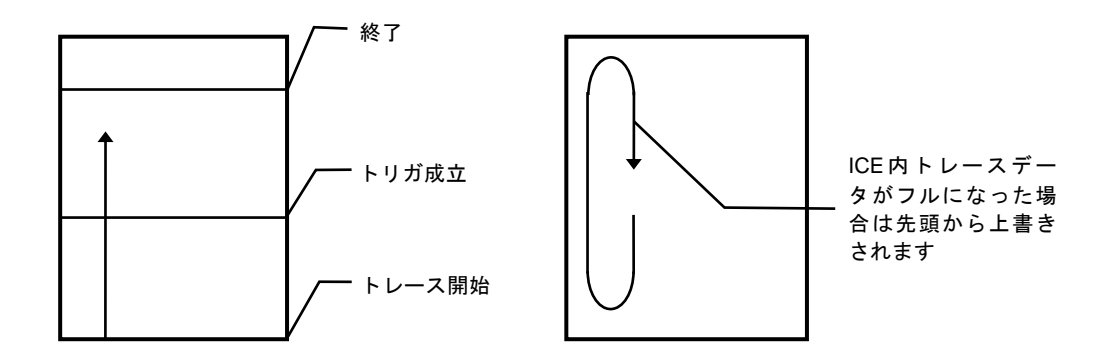

図 2 ICE内のトレースデータ

### ディレイカウント

ディレイカウントは、トリガ成立後に取り込むサイクル数です(図 3)。サイクル数は、CPU の実行内容により異なります。1サイクルが1実行単位ではありません。

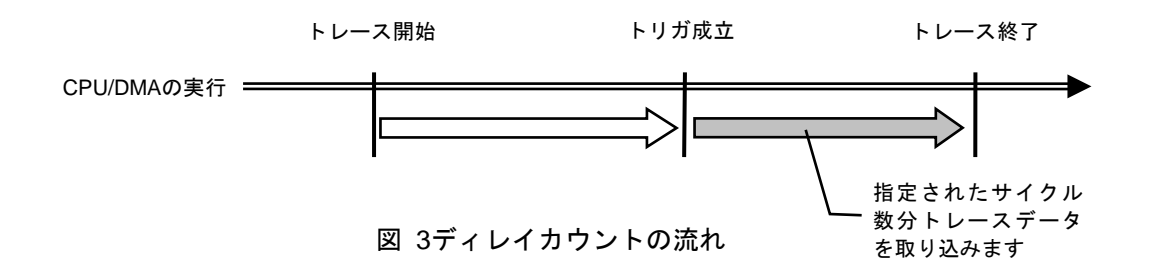

トレースの実行モード

 リアルタイム・モードは、CPU/DMAの実行を優先してトレースデータを取り込むモードです。 CPU内のトレースバッファ(FIFO)がフルになった場合、トレースデータの取りこぼしが発生する ことがあります(図 4)。

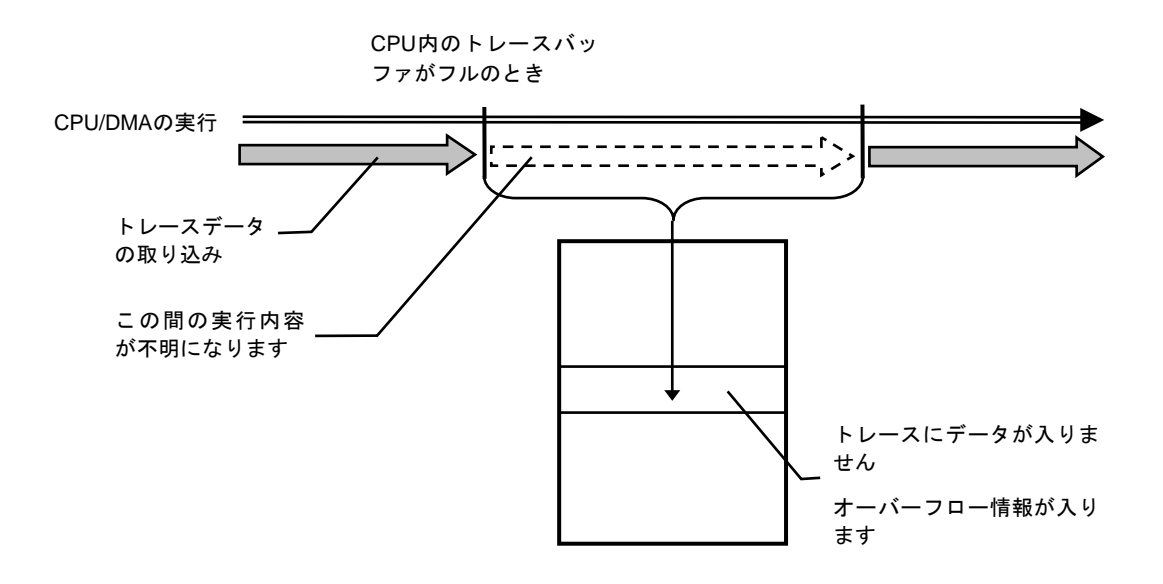

図 4 リアルタイム・モード

 非リアルタイム・モードは、トレースデータの取りこぼしがないようにするモードです。こ のモードでは、CPU内のトレースバッファ(FIFO)がフルになった場合、CPU/DMAの実行を一時停 止し、その後自動的に再開します (図 5) 。

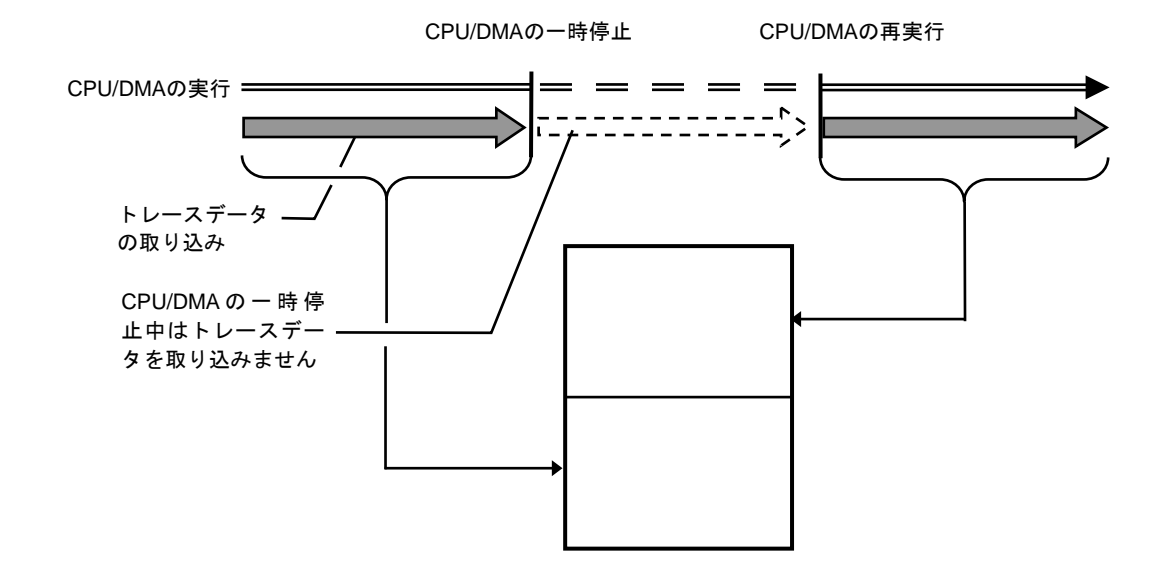

図 5 非リアルタイム・モード

サブスイッチ、セクション、クォリファイ

サブスイッチは、セクション条件の成立状態とクォリファイ条件の成立状態のandまたは、or の組み合わせによる状態をいい(tenv [subor|suband]、dmatenv [subor|suband]により設定)、 成立の状態をon、不成立の状態をoffと定め、このon/offそれぞれの状態で、トレースに取り込 むサイクルを指定することができます(sswon/dmasswon, sswoff/dmasswoffコマンド)。通常、 sswon/dmasswonに取り込みたいサイクルを指定し、sswoff/dmasswoffに何も取り込まない設定 をすることで、このサブスイッチのon/offの状態がトレースの開始と停止に対応します。 (sswon/dmasswon, sswoff/dmasswoffコマンドの初期値はこのようになっています。これ以降こ の設定になっていることを前提で説明します。)

セクションは、tsp1/2, dmatsp1/2コマンドとevt secon/secoff, dmaevt secon/secoffの条 件で指定できます。tsp1, dmatsp1, seconがセクションの成立条件(on)、tsp2, dmatsp2, secoff が非成立条件(off)となります。

クォリファイ条件は、evt/dmaevtコマンドでqualifyに指定したイベントの条件成立がそのま まクォリファイの成立となります。

サブスイッチに用いるそれらの条件はsswon/dmasswon, sswoff/dmasswoffコマンドで選択し ます。

トレースの開始

トレースの取り込みを開始するには、強制的に開始する方法(tron force)と、セクションと クォリファイの設定に基づく、サブスイッチの状態で行う方法があります。(図 6)

サブスイッチによる取り込み条件の設定は、sswon/dmasswon, sswoff/dmasswoffで指定しま す。通常、sswon/dmasswonに取り込みたいサイクルを指定し、sswoff/dmasswoffに何も取り込 まない設定をすることで、サブスイッチがonの状態でトレースを取り込み、サブスイッチがoff の状態でトレースの取り込みを停止することができます。

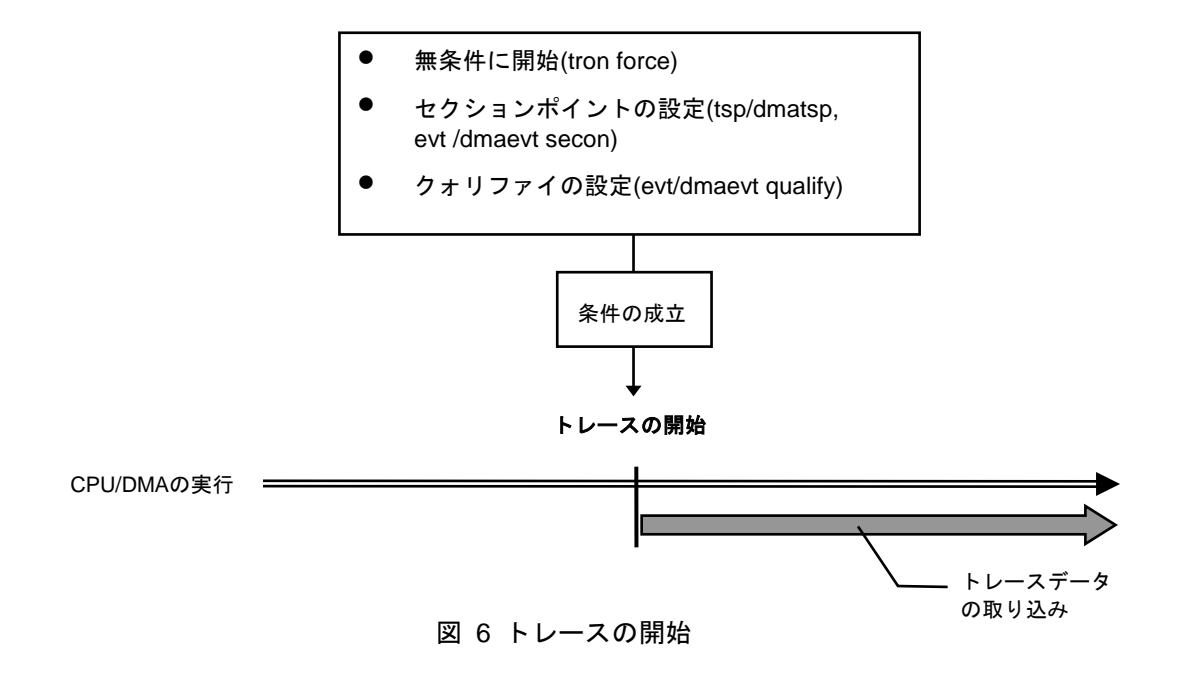

トリガ条件

ディレイカウントの起点となる条件です(図 7) 。トリガ条件を設定することにより、条件前 後の実行内容を見ることができます。

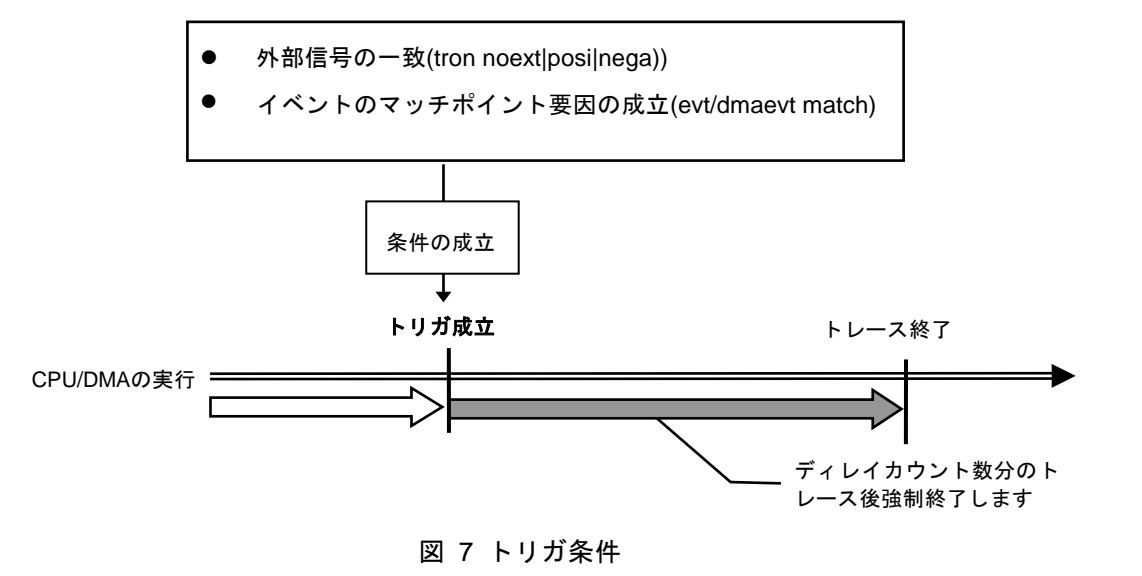

トレースの停止

トレースの取り込みを停止するには、セクションとクォリファイの設定に基づく、サブスイ ッチの状態で行います。(図 8)

サブスイッチによる取り込み条件の設定は、sswon/dmasswon, sswoff/dmasswoffで指定しま す。通常、sswon/dmasswonに取り込みたいサイクルを指定し、sswoff/dmasswoffに何も取り込 まない設定をすることで、サブスイッチがonの状態でトレースを取り込み、サブスイッチがoff の状態でトレースの取り込みを停止することができます。

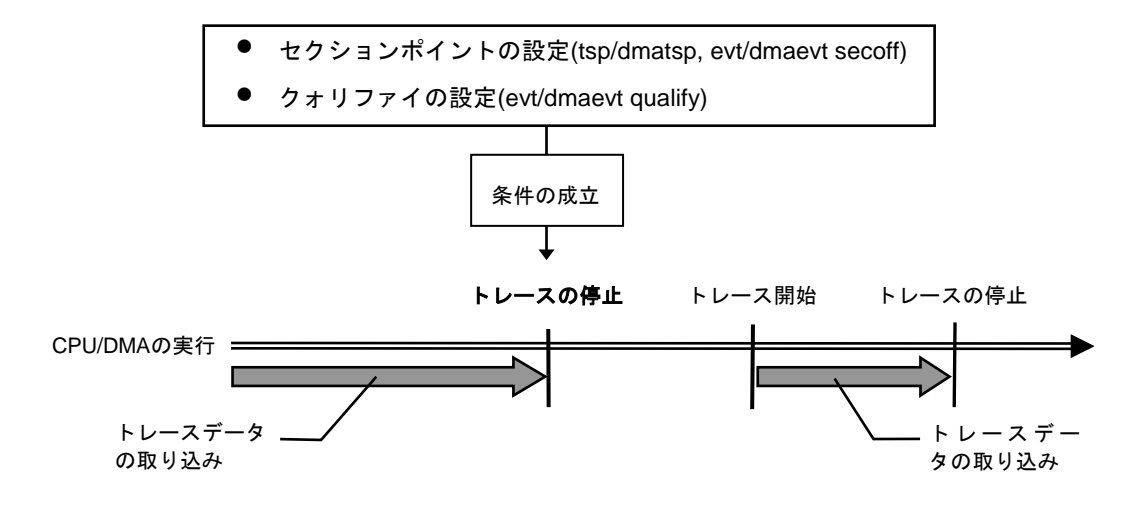

図 8 トレースの停止

トレースの終了

トレースの終了時は、以降のトレースデータの取り込みをしません。 停止条件とは違い、再度トレースを開始することはありません(図 9) 。

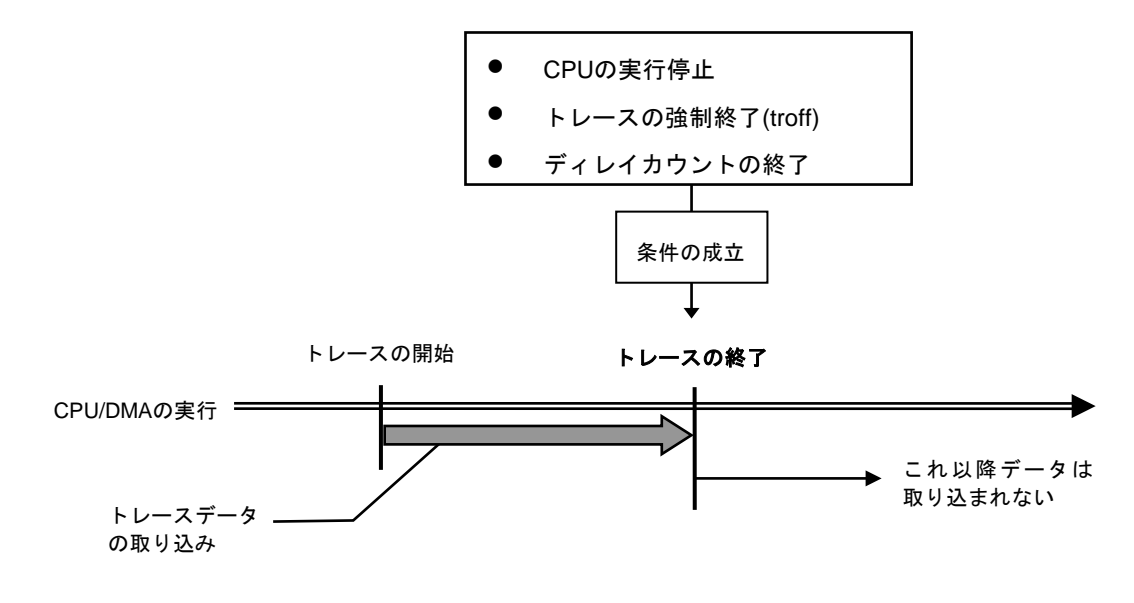

図 9 トレースの終了

### 強制ディレイモード

強制ディレイモードは、トレース開始後、指定されたディレイカウント(サイクル数)分取り 込んだ時点で強制的にトレースを終了します。このモード中はトリガ条件を無視します(図  $10)$   $\alpha$ 

この場合のトレース開始は、CPU/DMAの実行開始です。

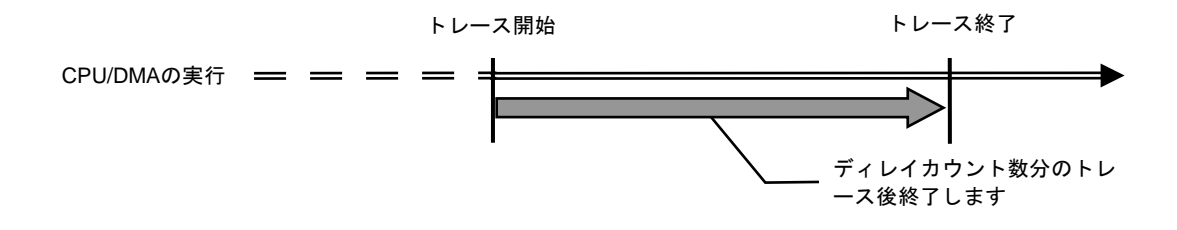

図 10 強制ディレイモード